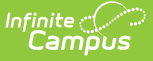

#### **FRAM Preferences**

Last Modified on 03/11/2024 8:47 am CDT

Year [Preferences](http://kb.infinitecampus.com/#year-preferences) | Application [Preferences](http://kb.infinitecampus.com/#application-preferences) | Verification [Preferences](http://kb.infinitecampus.com/#verification-preferences)

Classic View: FRAM > FRAM Preferences

**Search Terms**: FRAM Preferences

FRAM Preferences houses all of the functionality related to permission, application, and verification preferences.

### **Year Preferences**

The Year Preferences tab allows districts to enter permission types provided to students within the district and setting the default expiration date. These permission types appear in the online Meal Benefits Application on the Authorization screen and for both Meal Benefits and Educational Benefits applications via the Household Applications editor.

This allows the application signer to approve or deny the permission type to share their child(ren)'s free/reduced eligibility with district staff in charge of other programs for benefits such as free text books, free sports fees, etc. Permissions will also appear in the Eligibility Editor.

Setting up permissions is not required by the district. This is optional. Check to see if your district currently provides permission to share approval via a paper document.

If a Permission is added after the Application Instructions Template has been created, the template will need to be recreated for the permission information to populate correctly and for it to display properly in the online Meal Benefits [Application](https://kb.infinitecampus.com/help/meal-benefits-application-portal).

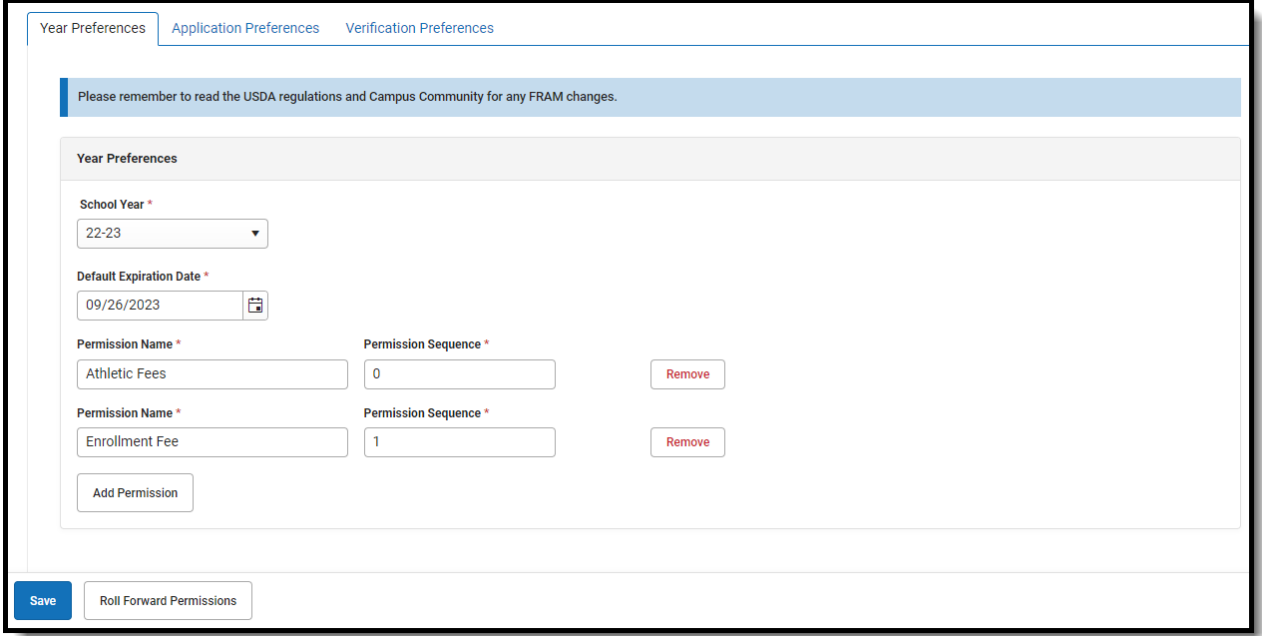

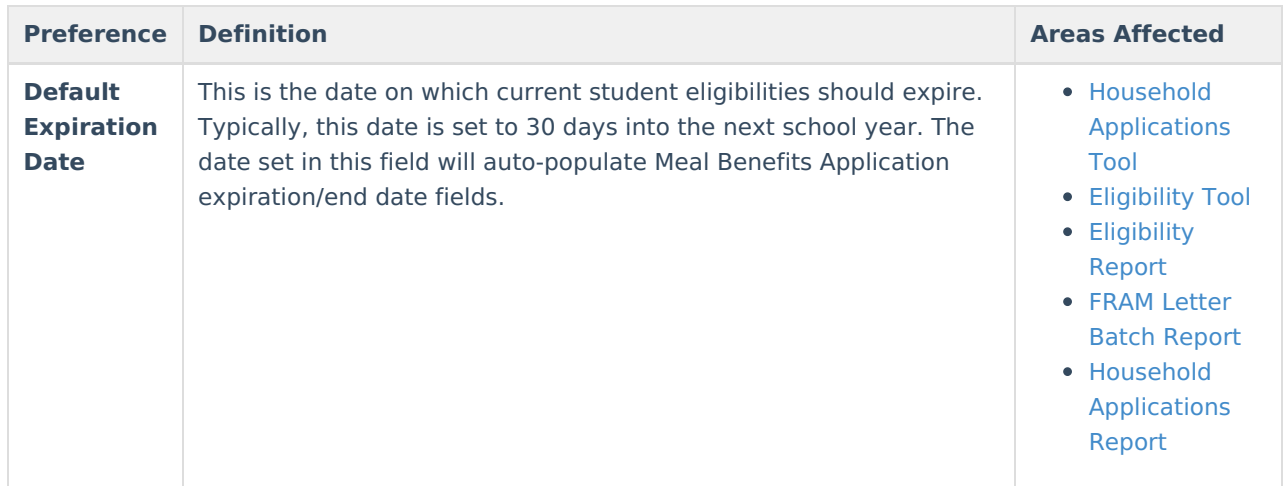

The image below is an example of how permissions are established on a Meal Benefits [Application](https://kb.infinitecampus.com/help/entering-new-household-applications). Permissions also appear for Education Benefits Applications.

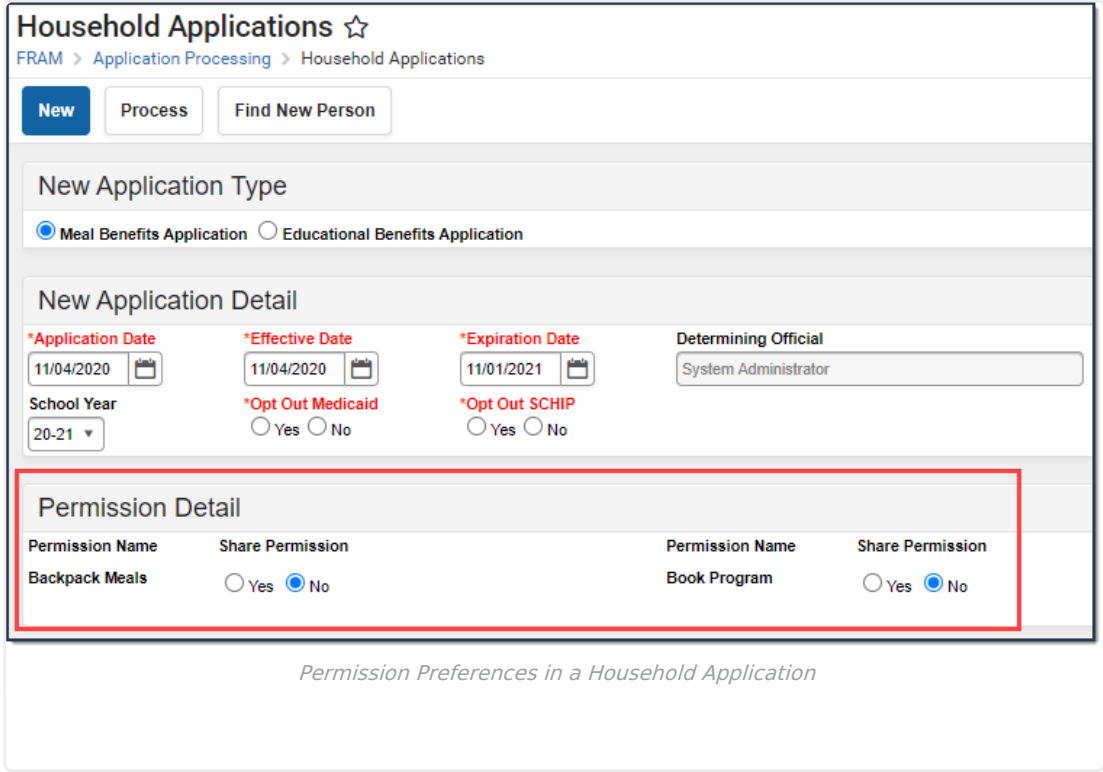

The image below is an example of how permissions are set by the application signer when filling out the online Meal Benefits [Application](https://kb.infinitecampus.com/help/meal-benefits-application-portal) via Portal.

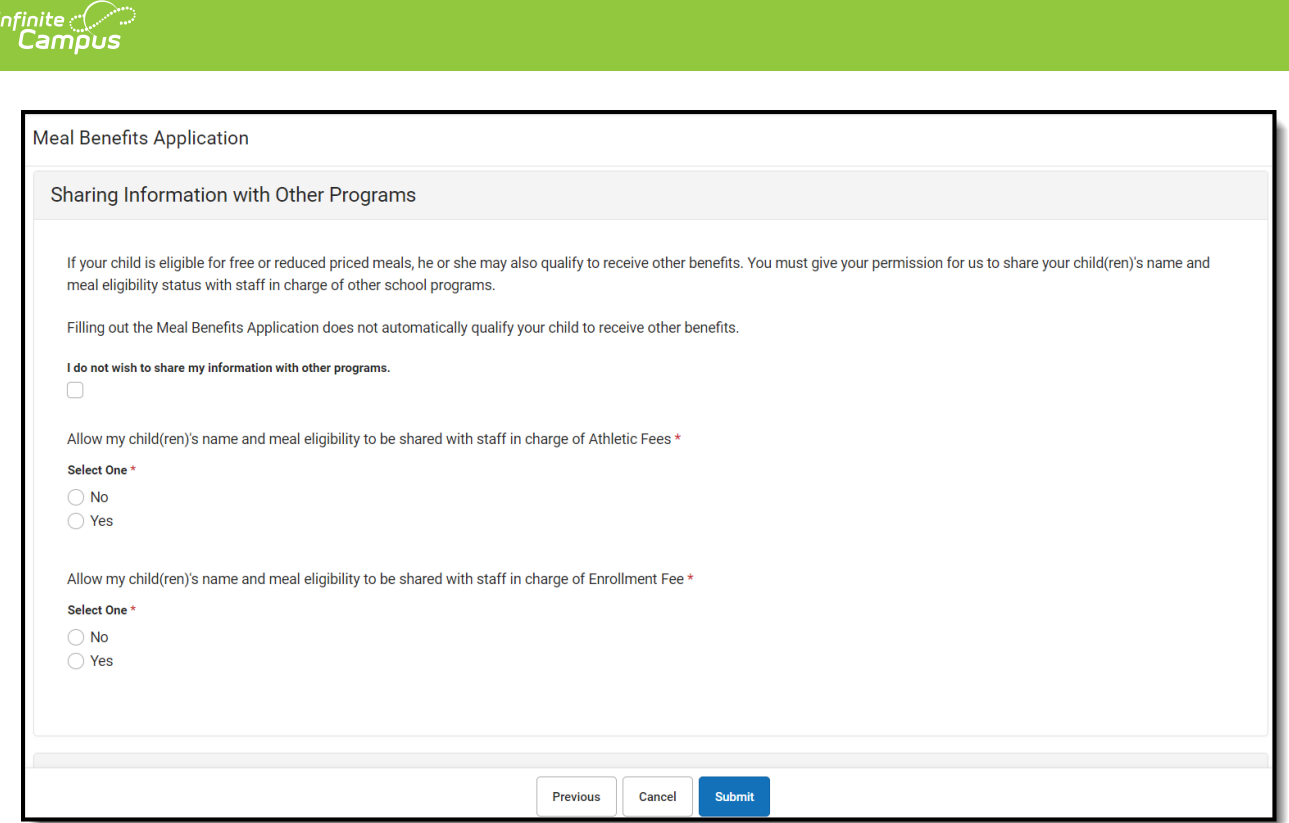

## **Application Preferences**

Settings on the Application Preferences tab allow the user to set default values for letter configuration and to configure options available during Meal Benefits and Educational Benefits application processing.

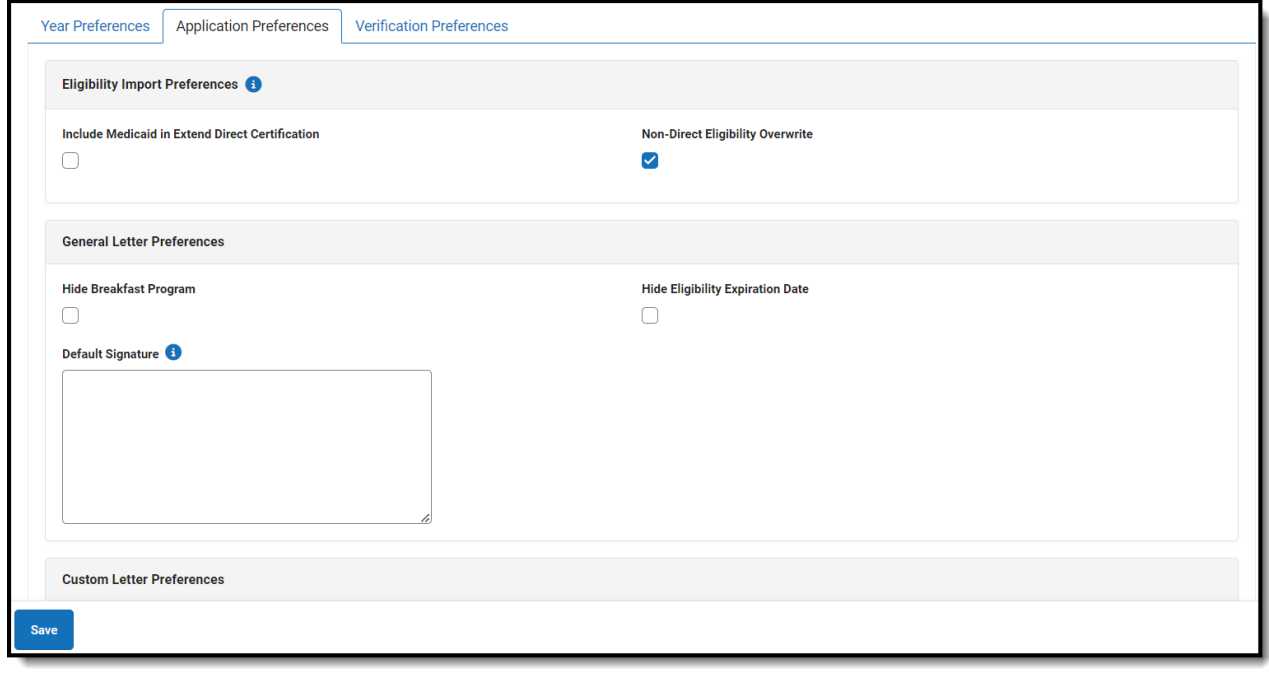

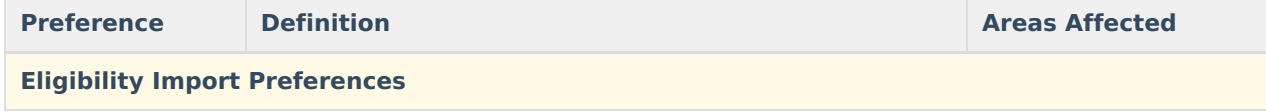

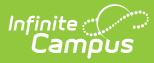

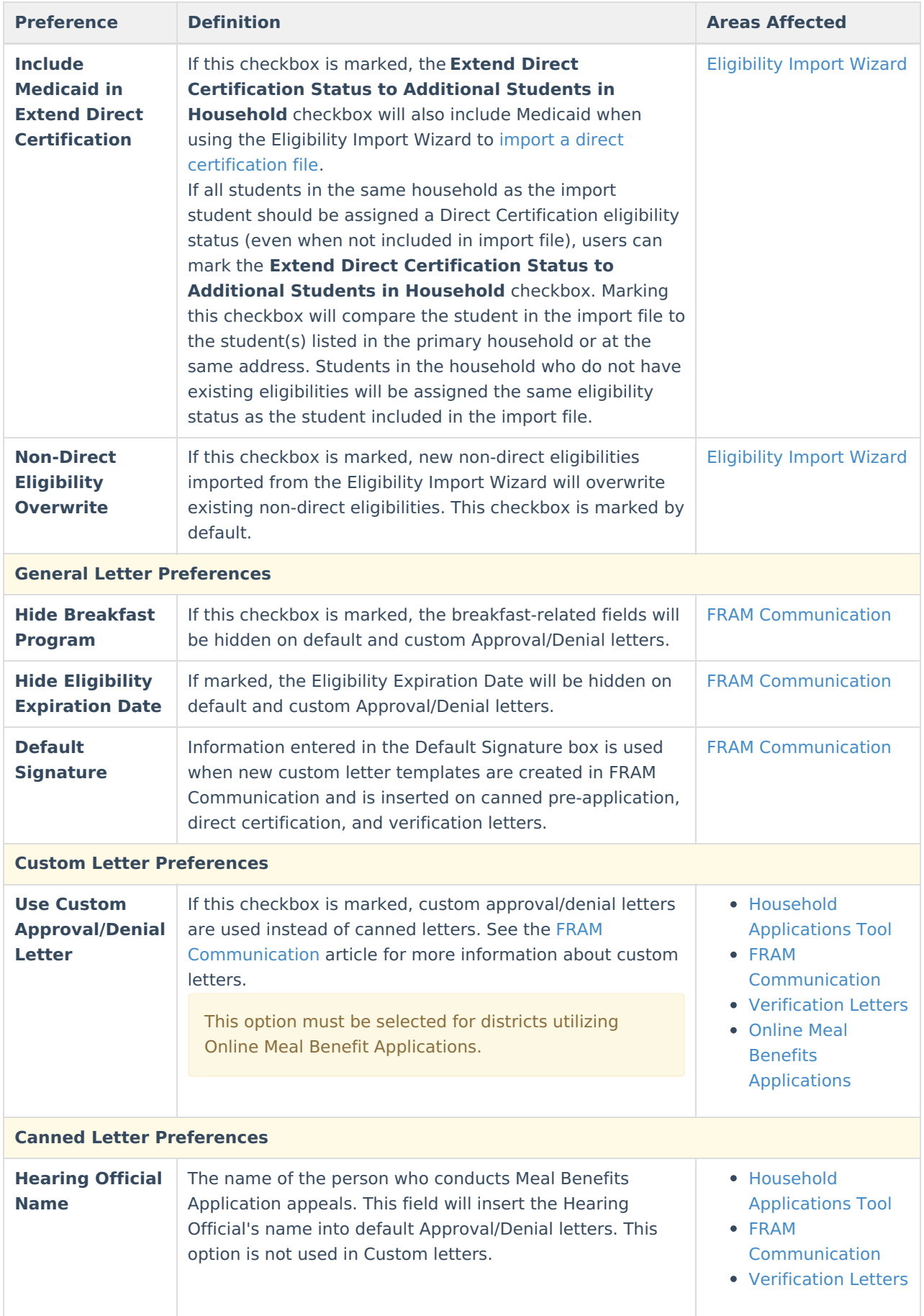

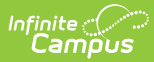

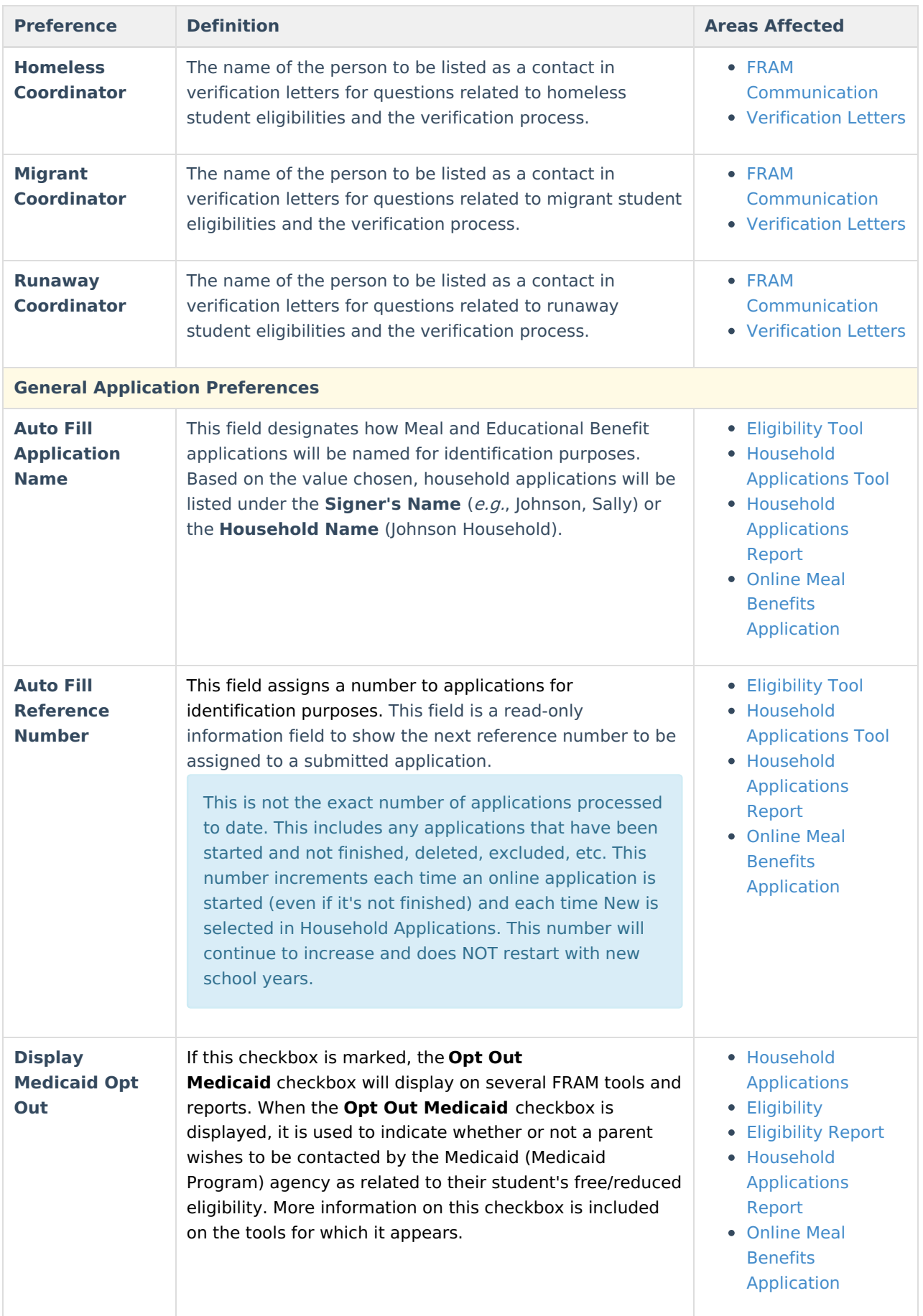

![](_page_5_Picture_0.jpeg)

![](_page_5_Picture_474.jpeg)

![](_page_6_Picture_0.jpeg)

![](_page_6_Picture_209.jpeg)

![](_page_7_Picture_0.jpeg)

![](_page_7_Picture_84.jpeg)

![](_page_8_Picture_0.jpeg)

![](_page_8_Picture_306.jpeg)

![](_page_9_Picture_0.jpeg)

![](_page_9_Picture_654.jpeg)

![](_page_10_Picture_0.jpeg)

![](_page_10_Picture_771.jpeg)

# **Verification Preferences**

Settings on the Verification Preferences tab allow you to set default values/options to be used in letters sent to guardians of households whose applications are being verified.

All preferences are tied to and impact the [Verification](https://app.knowledgeowl.com/help/verification-fram) tool.

![](_page_11_Picture_406.jpeg)

![](_page_11_Picture_407.jpeg)

#### **Previous Versions**

 $\begin{picture}(120,10) \put(0,0){\line(1,0){15}} \put(15,0){\line(1,0){15}} \put(15,0){\line(1,0){15}} \put(15,0){\line(1,0){15}} \put(15,0){\line(1,0){15}} \put(15,0){\line(1,0){15}} \put(15,0){\line(1,0){15}} \put(15,0){\line(1,0){15}} \put(15,0){\line(1,0){15}} \put(15,0){\line(1,0){15}} \put(15,0){\line(1,0){15}} \put(15,0){\line($ 

Application [Preferences](http://kb.infinitecampus.com/help/application-preferences-doc) [.2231 - .2319] Verification [Preferences](http://kb.infinitecampus.com/help/verification-preferences-doc) [.2231 - .2319]

![](_page_12_Picture_0.jpeg)

Permission [Preferences](http://kb.infinitecampus.com/help/permission-preferences-permission-preferences) [.2231 - .2319]